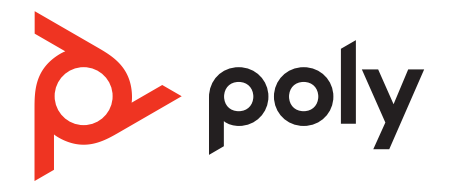

# **Voyager Focus 2 UC Series** Auricolare Bluetooth

Guida dell'utente

## Sommario

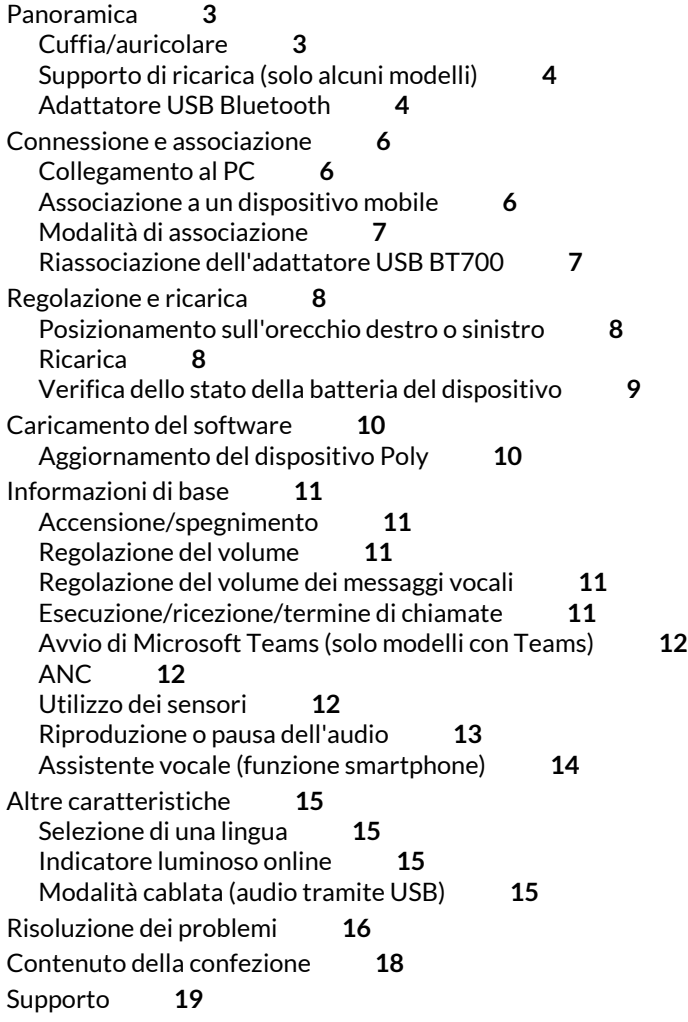

## <span id="page-2-0"></span>Panoramica

### **Cuffia/auricolare**

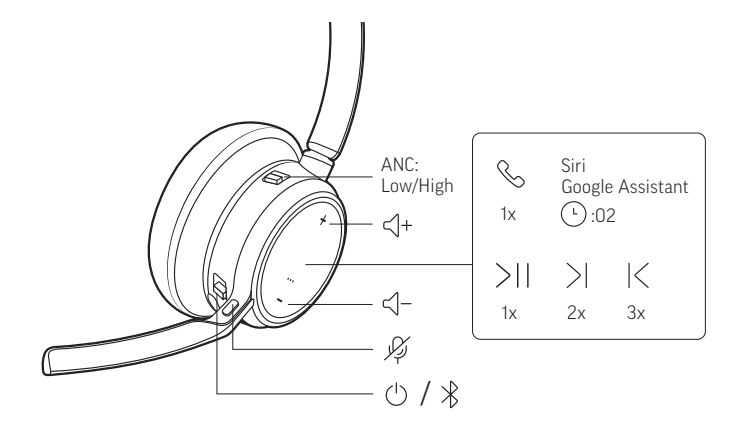

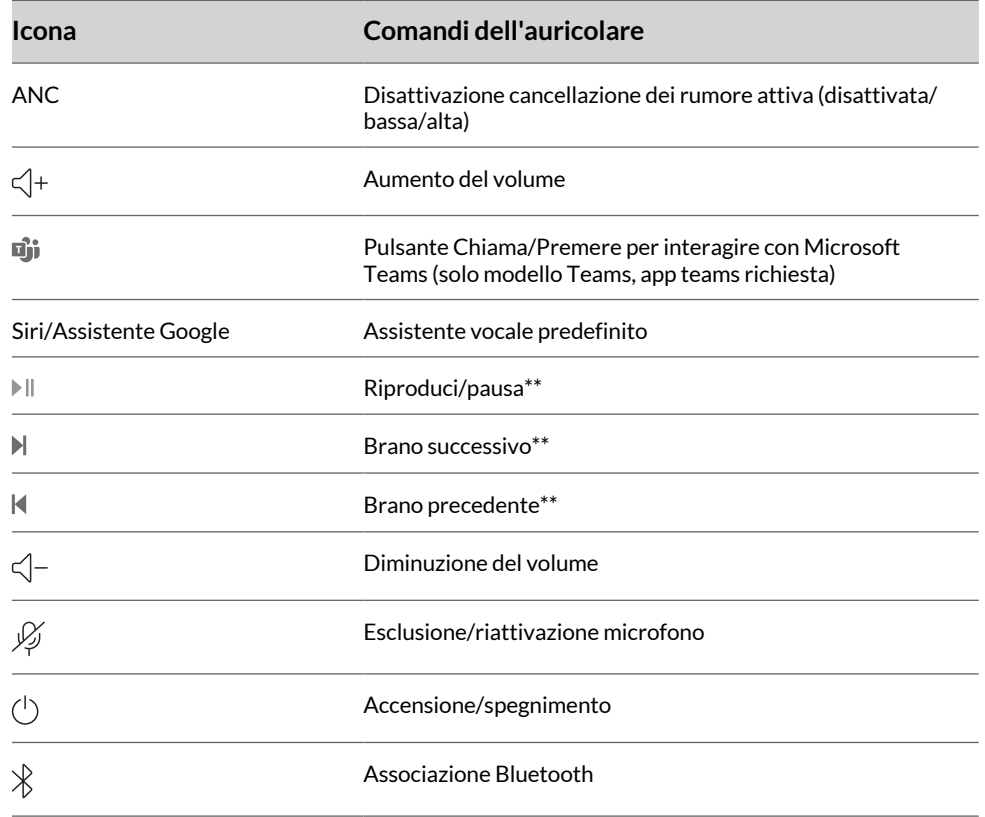

**Nota:** \*\*La funzionalità può variare in base all'applicazione. Potrebbe non funzionare con le app basate sul Web.

#### **Sicurezza**

Prima di utilizzare il nuovo dispositivo, si consiglia di leggere la Guida sulla sicurezza, che include indicazioni importanti relative alla sicurezza e alle norme vigenti.

## <span id="page-3-0"></span>**Supporto di ricarica (solo alcuni modelli)**

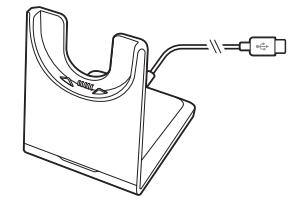

**Nota:** Il supporto di ricarica si collega a un computer o a una porta USB del caricabatteria da parete.

## **Adattatore USB Bluetooth**

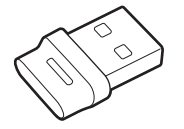

L'adattatore USB Bluetooth ad alta fedeltà fornito è già associato al dispositivo Poly. Collegarlo al computer per connetterlo all'audio del computer ad alta fedeltà.

**Nota:** Il collegamento USB dell'adattatore e il design possono variare ma le funzioni restano le stesse.

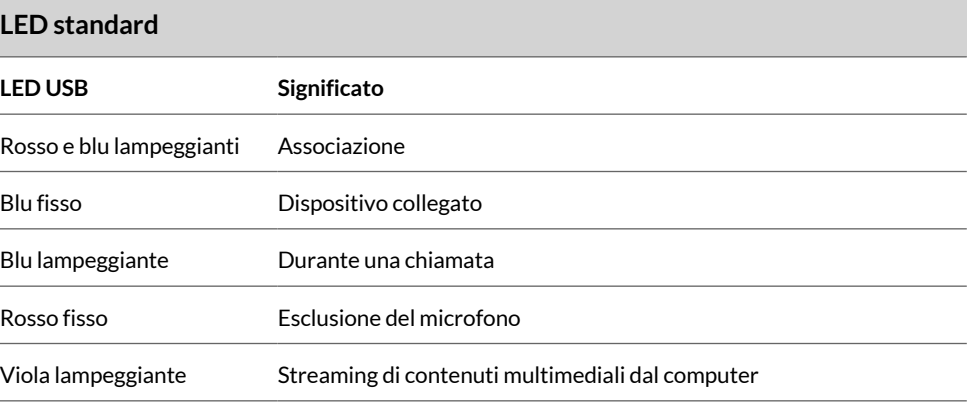

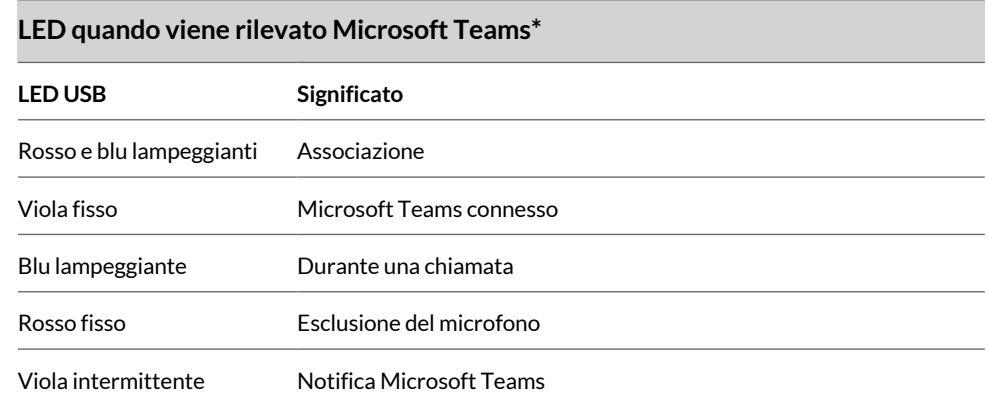

**Nota:** \*È richiesta l'applicazione desktop Microsoft Teams

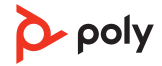

## <span id="page-5-0"></span>Connessione e associazione

## **Collegamento al PC**

L'adattatore USB Bluetooth fornisce la migliore connessione, funzionalità softphone e qualità acustica tramite l'auricolare. L'adattatore fornito è già associato all'auricolare.

**1.** Accendere l'auricolare e inserire l'adattatore USB Bluetooth nel computer portatile o nel PC.

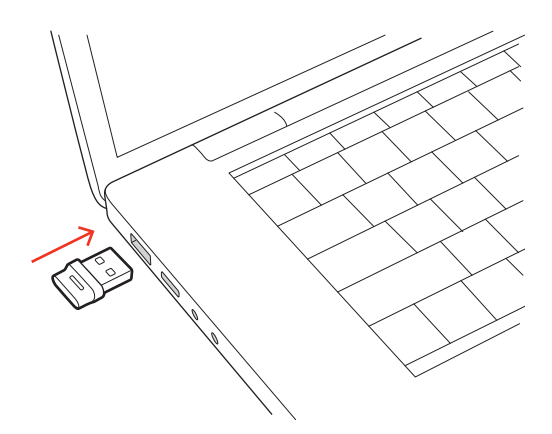

- **2.** Il LED dell'adattatore USB inizia a lampeggiare e poi diventa fisso a indicare che il dispositivo è collegato all'adattatore USB. Se il dispositivo è indossato, verrà emesso l'avviso vocale "PC collegato" per indicare che è stato stabilito il collegamento. Durante una chiamata, il LED dell'adattatore USB lampeggia in blu. Quando non ci sono chiamate attive, il LED è fisso.
- **3.** Caricare App desktop Poly Lens visitando [poly.com/lens.](http://www.poly.com/lens) Questa operazione consente di personalizzare il funzionamento del dispositivo tramite impostazioni e opzioni avanzate.

#### **Configurazione dell'adattatore USB per lo streaming di file multimediali**

L'adattatore USB Bluetooth ad alta fedeltà in dotazione è pronto per ricevete chiamate. Per eseguire lo streaming di file multimediali, configurare l'adattatore USB Bluetooth.

#### **Windows**

- **1.** Per configurare l'adattatore USB Bluetooth per i file multimediali sul PC, andare in **menu Start > Pannello di controllo > Audio > scheda Riproduzione**. Selezionare Poly BT700, impostarlo come dispositivo predefinito e fare clic su OK.
- **2.** Per sospendere la musica quando si effettua o si riceve una chiamata, accedere a **menu Start > Pannello di controllo > Audio > scheda Comunicazioni** e selezionare il parametro desiderato.

#### **Mac**

**1.** Per configurare l'adattatore USB Bluetooth per lo streaming di file multimediali sul Mac, andare a **Preferenze di sistema > Suono**. Nelle schede Input e Output, selezionare **Poly BT700**.

### **Associazione a un dispositivo mobile**

**1.** Per attivare la modalità di associazione della cuffia, far scorrere e tenere premuto l'interruttore di accensione  $\circlearrowright$  in direzione opposta a quella di spegnimento, finché non viene emesso l'avviso vocale "Associazione" e i LED della cuffia lampeggiano rosso e blu.

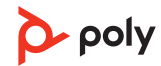

<span id="page-6-0"></span>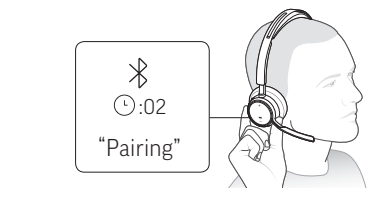

- **2.** Attivare la connessione Bluetooth sul telefono e avviare la ricerca di nuovi dispositivi.
	- **iPhone Impostazioni > Bluetooth > On\***
	- **Android Impostazioni > Bluetooth On > Ricerca dispositivi\***

**Nota:** \*I menu possono variare a seconda del dispositivo.

**3.** Selezionare "Poly VFOCUS2 Series". Una volta completata l'associazione, si sentirà "pairing successful" (associazione riuscita) e i LED dell'auricolare smetteranno di lampeggiare.

**Nota:** La cuffia può essere associata a un massimo di 8 dispositivi, ma può mantenere solo 2 connessioni simultanee, inclusa la base.

### **Modalità di associazione**

Attivare la modalità di associazione dell'auricolare per connettersi a un nuovo dispositivo o per eseguire nuovamente l'associazione.

Far scorrere e tenere premuto l'interruttore di accensione della cuffia  $\mathcal O$  in direzione opposta a quella di spegnimento finché i LED non lampeggiano in rosso e in blu.

### **Riassociazione dell'adattatore USB BT700**

In genere, l'adattatore USB è pre-associato al dispositivo audio Poly. Nel caso in cui l'adattatore sia scollegato o acquistato separatamente, sarà necessario associarlo al dispositivo Poly.

L'adattatore USB richiede App desktop Poly Lens per l'associazione a un dispositivo audio Poly. Scaricare: [poly.com/lens.](http://www.poly.com/lens)

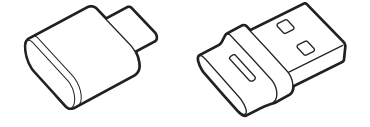

**Nota:** Il design dell'adattatore varia a seconda del collegamento USB.

- **1.** Collegare l'adattatore USB Bluetooth ad alta fedeltà al portatile o al computer e attendere che il computer lo riconosca.
- **2.** Mettere il dispositivo audio Poly in modalità di associazione.
- **3.** Avviare App desktop Poly Lens e navigare fino a Poly BT700.
- **4.** Mettere l'adattatore USB Bluetooth in modalità di associazione selezionando "Associa nuovo dispositivo" sulla pagina principale o sul menu extra dell'adattatore. L'adattatore lampeggia in rosso e blu.

Se l'associazione viene completata, viene emesso l'avviso "pairing successful" (Associazione riuscita) e "PC connected" (PC collegato) e il LED dell'adattatore USB Bluetooth emette una luce fissa.

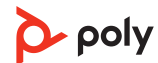

## <span id="page-7-0"></span>Regolazione e ricarica

### **Posizionamento sull'orecchio destro o sinistro**

• Per posizionare il microfono sul lato destro o sinistro, ruotare verso l'alto il microfono pieghevole. Piegare l'asta portamicrofono in modo che sia a circa due dita di distanza dall'angolo della bocca.

**Nota:** L'auricolare rileva il cambiamento di posizione del microfono pieghevole, quindi sincronizza l'audio specifico di ogni lato.

• Flettere delicatamente l'archetto più largo se risulta scomodo per le orecchie.

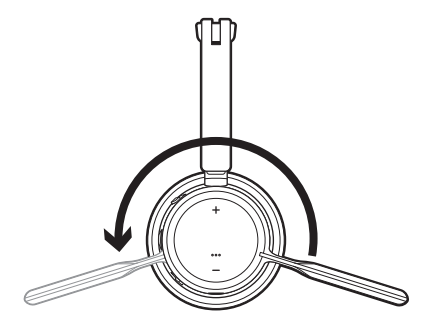

## **Ricarica**

**Nota:** Il cavo micro USB e il supporto di ricarica (venduto separatamente) si collegano a un computer o a una porta USB del caricabatteria da parete.

Caricare l'auricolare utilizzando il cavo micro USB o il supporto di ricarica (venduto separatamente). I LED dell'auricolare lampeggiano durante la ricarica. Per ricaricare completamente l'auricolare, sono necessarie circa due ore. I LED si spengono una volta che la ricarica è completa.

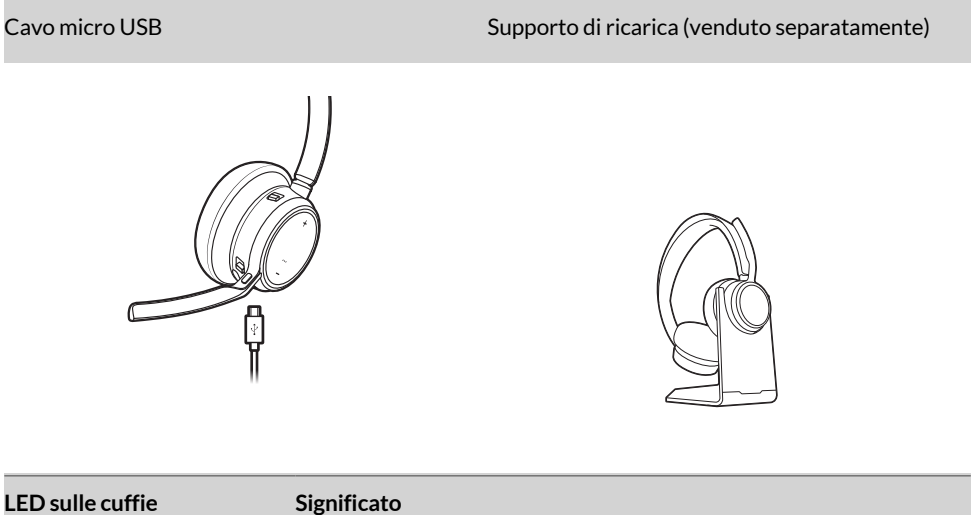

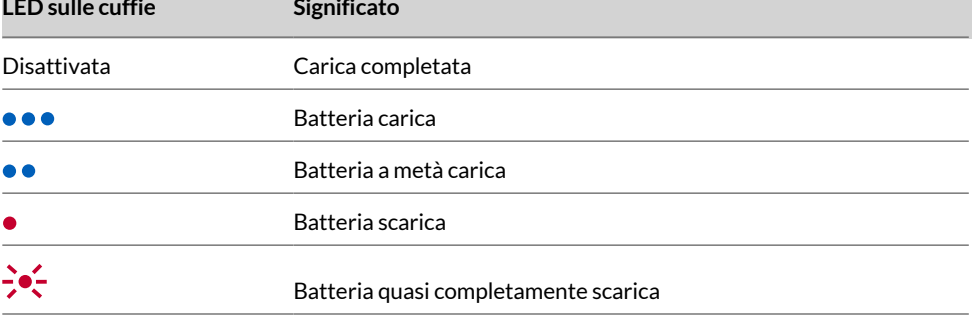

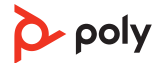

## <span id="page-8-0"></span>**Verifica dello stato della batteria del dispositivo**

Determinare lo stato della batteria dell'auricolare:

 $\bullet$  Con l'auricolare disattivato, far scorrere e rilasciare l'interruttore di accensione  $\circlearrowright$  in direzione opposta a quella di spegnimento. Ascoltare gli avvisi vocali o osservare i LED della cuffia.

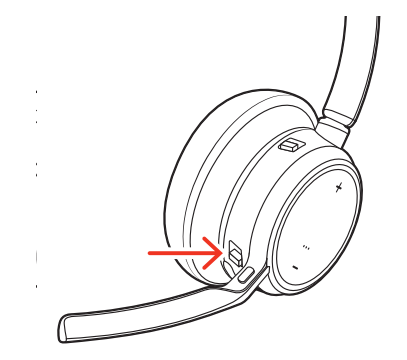

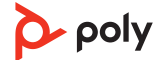

## <span id="page-9-0"></span>Caricamento del software

Scaricare App Poly Lens per utilizzare al meglio il dispositivo. Alcuni softphone richiedono l'installazione del software Poly per abilitare la funzionalità di controllo chiamate del dispositivo (risposta/termine delle chiamate ed esclusione del microfono). Scaricare: [poly.com/lens](http://www.poly.com/lens).

- Attivazione delle funzioni
- Modifica delle impostazioni
- Configurazione del controllo chiamate per softphone
- Aggiornamento del firmware del dispositivo
- Gestione delle notifiche e degli avvisi
- Programmazione dei promemoria per la salute e il benessere

## **Aggiornamento del dispositivo Poly**

Mantenere aggiornato il firmware e il software per migliorare le prestazioni e aggiungere nuove funzioni al dispositivo Poly.

Aggiornare il dispositivo utilizzando App Poly Lens. Download disponibile alla pagina [poly.com/lens.](http://www.poly.com/lens)

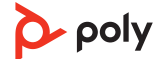

## <span id="page-10-0"></span>Informazioni di base

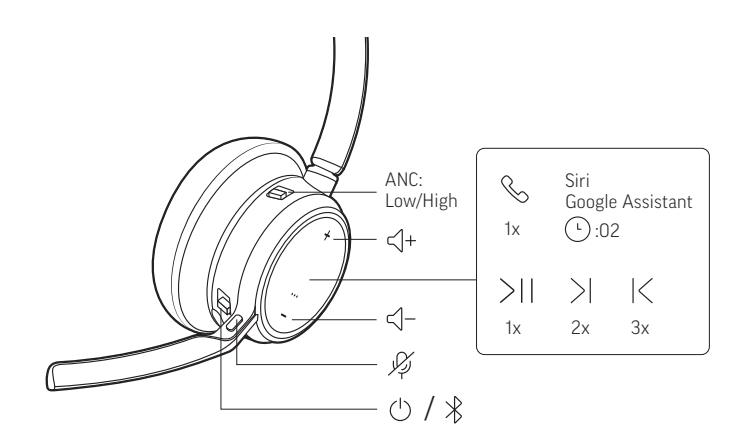

## **Accensione/spegnimento**

Per attivare l'auricolare, far scorrere il pulsante di alimentazione $\circ$  finché non diventa verde.

## **Regolazione del volume**

Premi il tasto (+) o (-) per aumentare o diminuire il volume.

#### **Regolazione del volume del microfono della cuffia (softphone)**

Effettuare una chiamata di prova dal softphone e regolare il volume dell'apparecchio e del PC.

## **Regolazione del volume dei messaggi vocali**

Per regolare il volume degli avvisi e dei messaggi vocali, durante una chiamata o l'ascolto di audio in streaming, toccare il pulsante di aumento (+) o di riduzione (-) del volume.

## **Esecuzione/ricezione/termine di chiamate**

#### **Risposta e termine di una chiamata**

Toccare il pulsante di chiamata .

#### **Risposta a una seconda chiamata**

Innanzitutto, premere il pulsante di chiamata per terminare la chiamata in corso, quindi toccare nuovamente il pulsante di chiamata per rispondere alla nuova chiamata.

#### **Escl. micro.**

Escludere il microfono dell'auricolare in una chiamata attiva:

- Toccare il pulsante di esclusione microfono
- Ruotare l'asta del microfono e farla scattare nella posizione verso l'alto
- Togliere l'auricolare (richiede l'attivazione dei sensori intelligenti). Indossare l'auricolare per riattivare il microfono.

#### **Messa in attesa di una chiamata**

Per mettere in attesa una chiamata attiva o riprendere una chiamata in attesa:

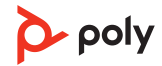

- <span id="page-11-0"></span>• Auricolare standard: tenere premuto il pulsante di chiamata per due secondi.
- Auricolare Microsoft Teams: premere il pulsante di esclusione microfono per due secondi.

#### **Passaggio da una chiamata all'altra (Flash)**

Consente di passare da una chiamata all'altra sull'auricolare. Questa funzione non è disponibile per le chiamate sul telefono cellulare.

Per passare da una chiamata a un'altra

- Auricolare standard: tenere premuto il pulsante di chiamata per due secondi.
- Auricolare Microsoft Teams: premere il pulsante di esclusione microfono per due secondi.

#### **Richiamare l'ultimo numero (smartphone)**

Per chiamare l'ultimo numero che è stato composto, toccare due volte il pulsante di chiamata.

#### **Risposta alle chiamate da un secondo dispositivo**

Rispondere alle chiamate da due dispositivi (inclusi gli softphone) è facile.

Mentre è in corso una chiamata, il secondo dispositivo associato emette una notifica sonora per la chiamata in arrivo.

Per rispondere a una seconda chiamata da un altro dispositivo, toccare innanzitutto il pulsante di chiamata \ per terminare la chiamata in corso, quindi toccare nuovamente il pulsante di chiamata per rispondere alla nuova chiamata. Se si sceglie di non rispondere alla seconda chiamata, questa viene trasferita alla segreteria.

## **Avvio di Microsoft Teams (solo modelli con Teams)**

Toccare il pulsante Teams dell'auricolare per aprire e utilizzare rapidamente l'app desktop Microsoft Teams.

- Quando non è in corso una chiamata, toccare il pulsante Teams  $\vec{u}$  per visualizzare l'app Microsoft Teams sul computer.
- Quando il LED dell'adattatore USB collegato lampeggia in viola, toccare il pulsante Teams per visualizzare le notifiche Teams.

#### **Nota:**

Sono richiesti modelli Teams e applicazione per desktop Teams. L'applicazione mobile Teams non è supportata.

### **ANC**

La cancellazione del rumore attiva (ANC) riduce i rumori esterni e migliora la qualità della musica e dell'audio.

Far scorrere l'interruttore ANC per scegliere:

- Basso: opzione consigliata per l'ufficio
- Alto: consigliato per ambienti rumorosi

#### **Utilizzo dei sensori**

I sensori intelligenti si attivano quando si indossa o si toglie l'auricolare. Personalizzare la funzione in App Poly Lens Di seguito vengono descritte le impostazioni predefinite.

<span id="page-12-0"></span>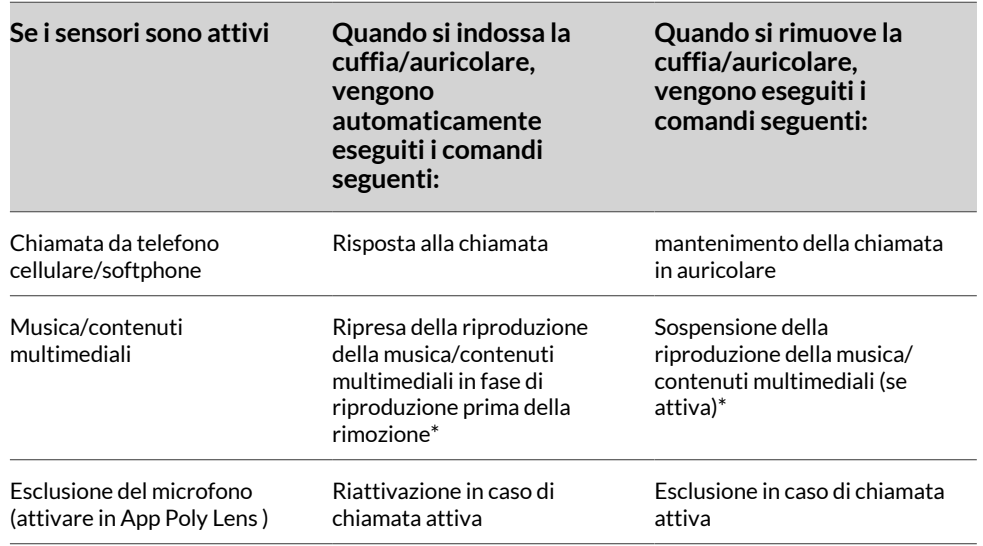

**Nota:** \*La funzionalità varia in base all'applicazione. Potrebbe non funzionare con le app basate sul Web.

#### **Ripristino dei sensori**

Se i sensori intelligenti non funzionano più correttamente, potrebbe essere necessario effettuare il ripristino.

Per ripristinare i sensori della cuffia/auricolare, è possibile procedere in due modi. Scegliere:

- Con la cuffia/auricolare accesa, ricaricare la cuffia/auricolare per 10 secondi con il supporto apposito
- $\bullet$  Accendere l'auricolare tenendo premuto il pulsante di esclusione microfono  $\ell$  per più di 4 secondi, finché i LED non lampeggiano 4 volte in viola, prestando attenzione a non toccare l'imbottitura degli auricolari ed evitando che entri in contatto con una superficie

#### **Disattivazione dei sensori**

Per disattivare i sensori intelligenti dell'auricolare, è possibile procedere in 2 modi:

- Gestire i sensori in App Poly Lens.
- Tenere premuti i pulsanti di esclusione microfono  $\mathscr Y$  e di chiamata  $\mathscr Y$  per più di 4 secondi, finché il LED non lampeggia prima in viola, poi in rosso. Ripetere l'operazione per riattivare; il LED lampeggia prima in viola, poi in blu.

**Nota:** Non è possibile disattivare i sensori durante la riproduzione in streaming dell'audio.

#### **Riproduzione o pausa dell'audio**

Toccare il pulsante di chiamata \ per mettere in pausa o riprendere lo streaming audio.

**Nota:** La funzionalità varia in base all'applicazione. Potrebbe non funzionare con le app basate sul Web.

## <span id="page-13-0"></span>**Assistente vocale (funzione smartphone)**

**Siri, Assistente Google, Cortana** Tenere premuto il pulsante di chiamata per 2 secondi per attivare l'assistente vocale predefinito del telefono. Attendere la richiesta del telefono per attivare la selezione vocale, la ricerca e altri controlli vocali dello smartphone.

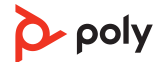

## <span id="page-14-0"></span>Altre caratteristiche

### **Selezione di una lingua**

È possibile modificare in modalità wireless la lingua dell'auricolare utilizzando App Poly Lens. Scaricare: [poly.com/lens](http://www.poly.com/lens).

### **Indicatore luminoso online**

Il LED dell'auricolare si illumina in rosso per informare gli altri che è in corso una chiamata. Gestire le impostazioni in App Poly Lens.

### **Modalità cablata (audio tramite USB)**

Se l'audio si interrompe durante le chiamate tramite softphone, potrebbero verificarsi problemi di densità Bluetooth. Migliora le prestazioni audio utilizzando la modalità cablata a basso consumo di densità.

- **1.** Scollegare l'adattatore USB Bluetooth dal computer
- **2.** Collegare l'auricolare direttamente al computer con il cavo USB da 1,5 m in dotazione
- **3.** Spegnere l'auricolare per utilizzare la modalità cablata a basso consumo di densità

**Nota:** La batteria dell'auricolare si ricarica quando è attiva la modalità cablata.

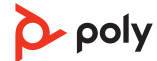

## <span id="page-15-0"></span>Risoluzione dei problemi

#### **Risoluzione dei problemi relativi all'auricolare**

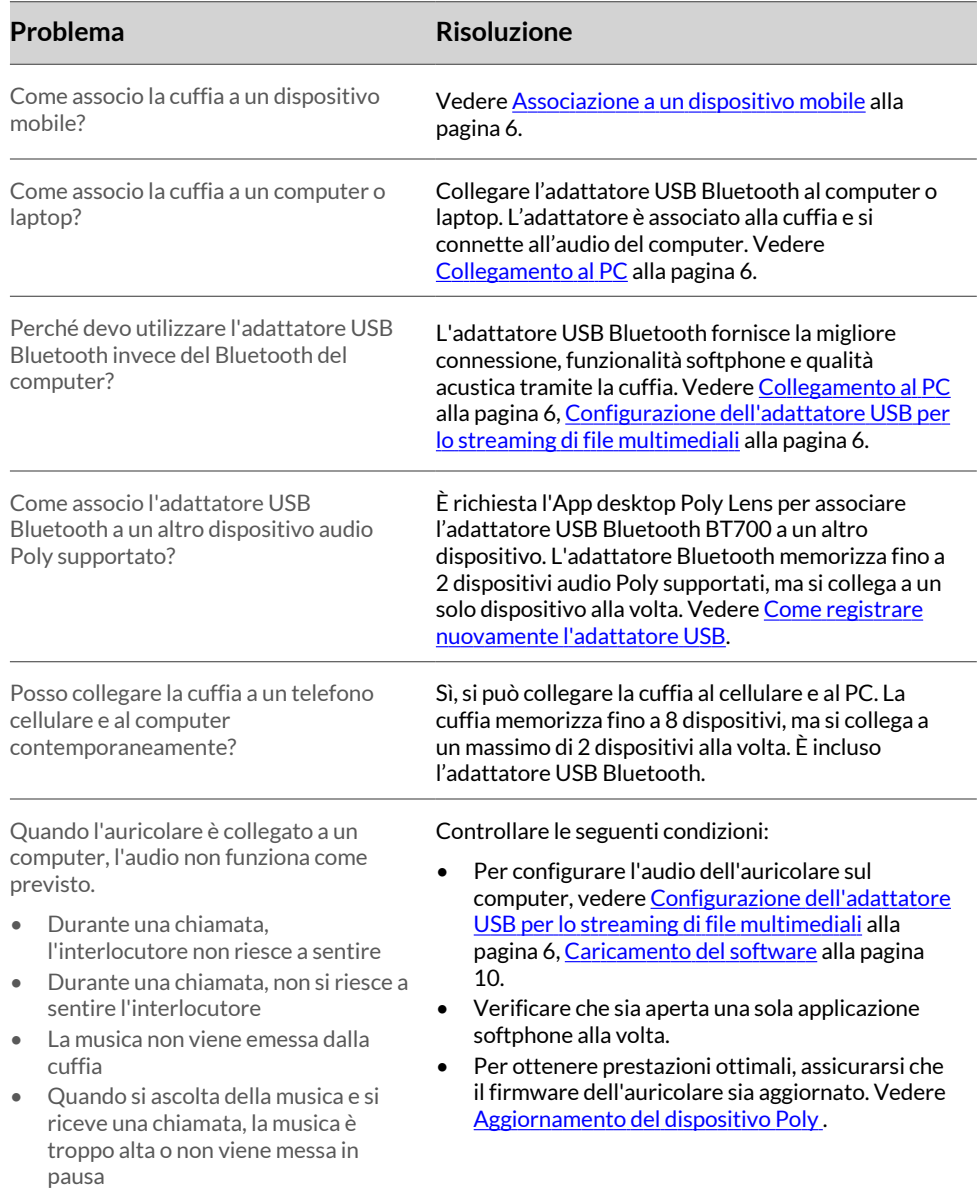

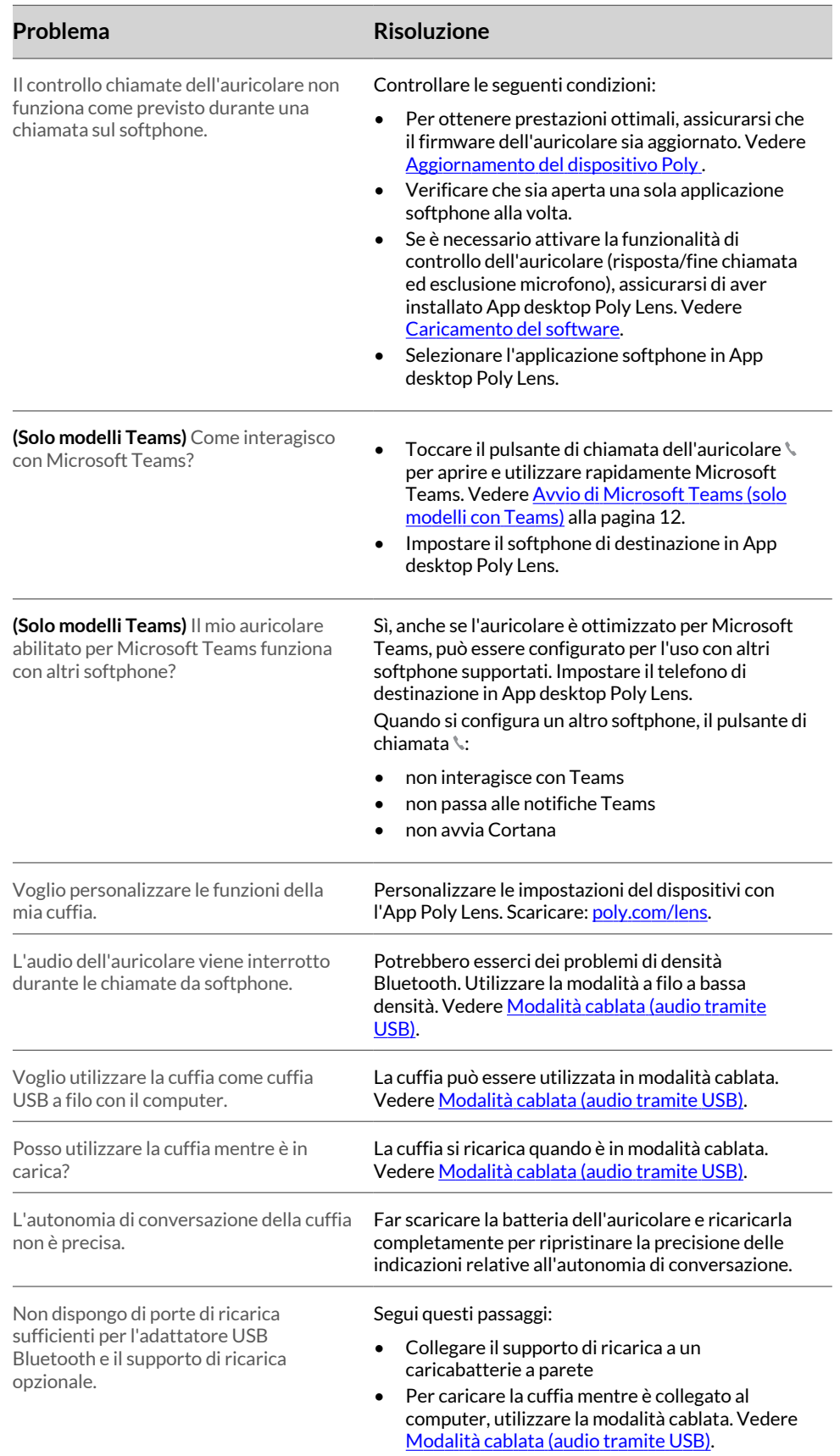

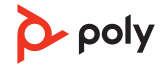

## <span id="page-17-0"></span>Contenuto della confezione

Il contenuto può variare in base al prodotto.

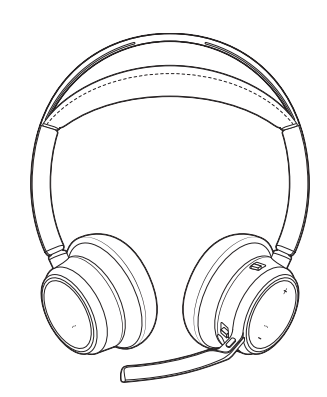

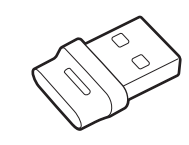

Sistema acustico Adattatore USB Bluetooth (il design può variare)

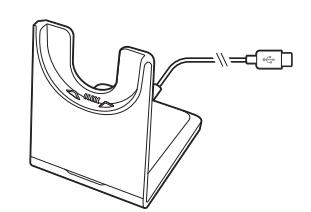

Supporto di ricarica (solo

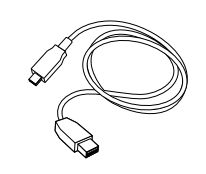

Cavo micro USB Guida rapida

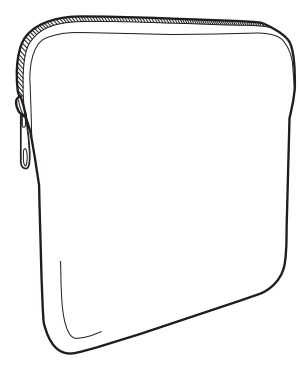

alcuni modelli) Custodia da trasporto

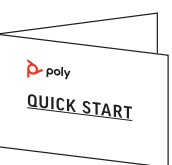

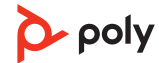

## <span id="page-18-0"></span>Supporto

### **ULTERIORI INFORMAZIONI**

**[poly.com/support](https://www.poly.com/support)**

#### **HP Inc.**

1501 Page Mill Road Palo Alto 94304, U.S.A. 650-857-1501

#### **HP Deutschland GmbH**

HP HQ-TRE

71025 Boeblingen, Germany

**HP Inc UK Ltd**

Regulatory Enquiries, Earley West

300 Thames Valley Park Drive

Reading, RG6 1PT

United Kingdom

© 2023 Poly. Bluetooth è un marchio registrato di Bluetooth SIG, Inc. Tutti i marchi appartengono ai rispettivi proprietari.

ID modello: Auricolare VFOCUS2/VFOCUS2-M, Adattatore BT700/BT700C. Sistema: Poly Voyager Focus 2 UC dispone di un auricolare VFOCUS2/VFOCUS2-M e di un adattaore BT700/BT700C.

219230-16 07.23